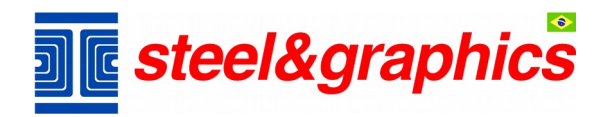

## **Instalação ArTeN**

- **1. Faça donwload do arquivo de instalação;**
- **2. Será aberta a janela abaixo;**
- **3. Leia com atenção a janela "Leiame", onde estão os requisitos básicos necessários para a instalação do sistema;**

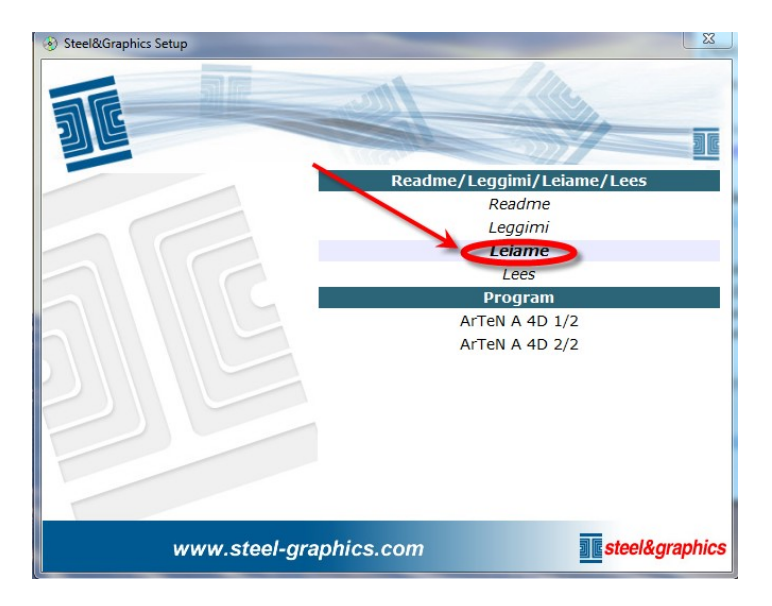

**4. Após prossiga com a instalação clicando em cada passo do Programa: "Arten A 4D 1 / 2", finalizada a primeira etapa, clique em "ArTen A 4D 2 / 2 ".**

**Obs.:Em caso de dúvidas entre em contato com nosso Suporte Técnico**

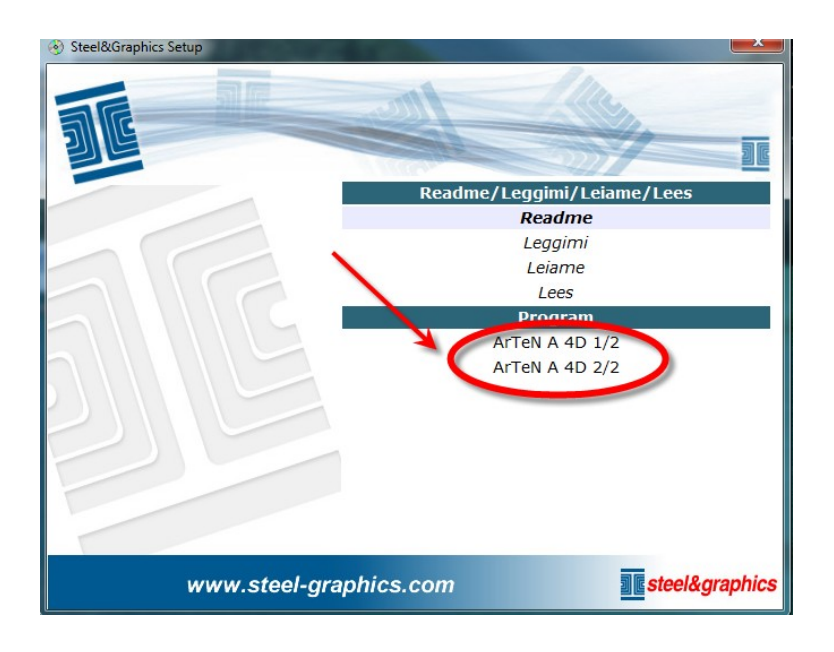